# aumüller-

## **Assembly and Commissioning Instructions M-COM® Click**

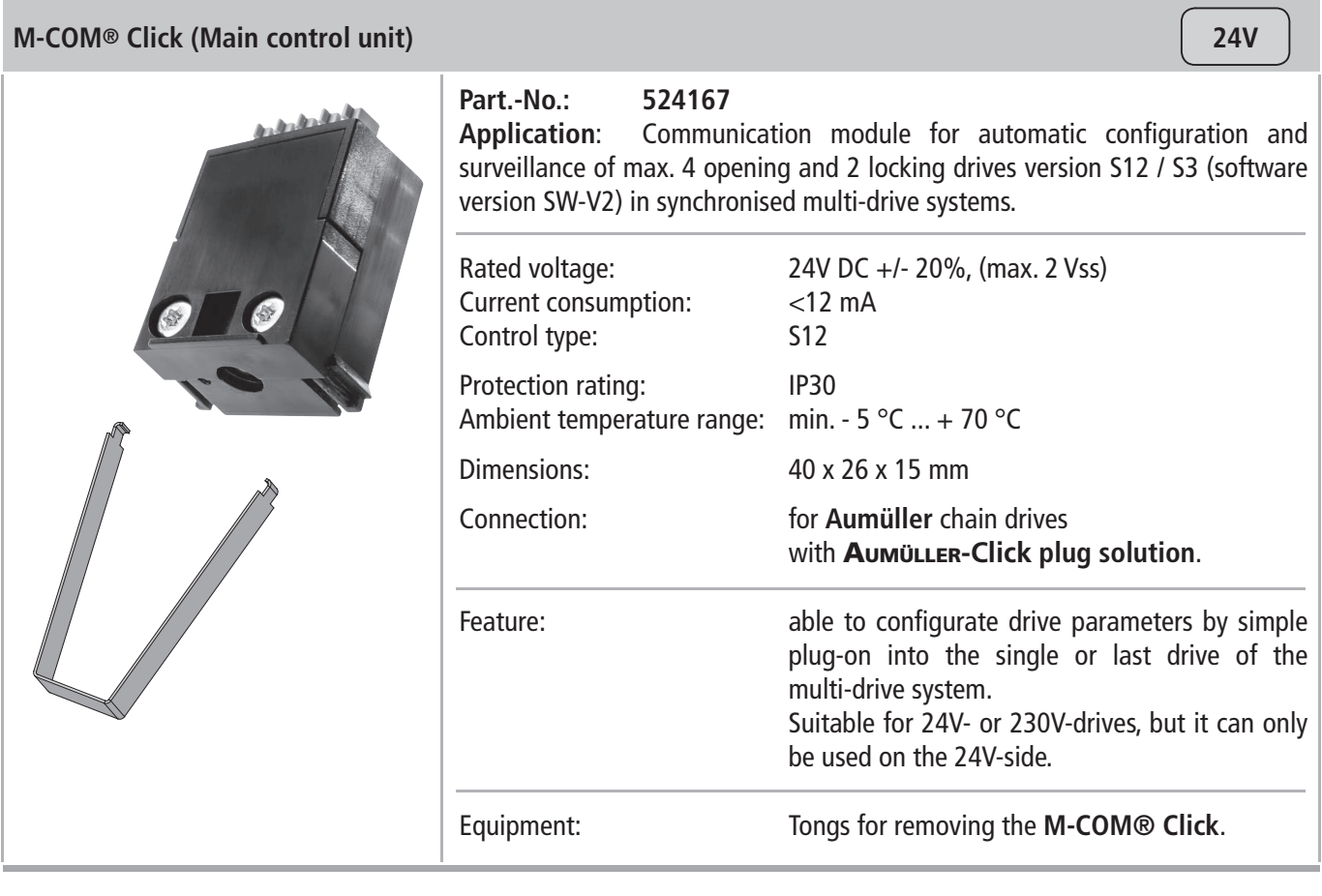

- By using the **M-COM® Click** 6 single actuators (drives or locks) are linked together in a multi-drive system.
- Whithin seconds, the **M-COM® Click** links and pro grammes the synchronized driverunnint mode and one sequentce control, if additional locks are involved. When using 2 locking drives, these run parallel.
- The LED display of the **M-COM® Click** signals the successful initialization, the number of components installed in the system and – if occurring – malfunctions.
- The use of standard drives in a drive system saves storage costs.
- Subsequent installed or exchanged components can be easily adressed and programmed.

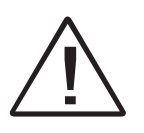

In accordance with national regulations and<br>manufacturer's instructions of the drives. Warranty claims require proper and professional assembly, installation and maintenance manufacturer's instructions of the drives.

The safety instructions in the supplied product documentation are to be observed.

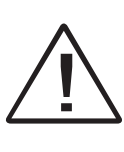

Strictly observe the information given in this and in the instructions for installation of drives when mounting the **M-COM® Click**.

Details can be found on our website **www.aumueller-gmbh.de**

Keep this instruction over the lifetime of the product.

### aumüller-

#### **INSTALLATION STEP 1:** FIRST COMMISSIONING

- Insert M-COM<sup>®</sup> Click in the drive.
- Switch on the supply voltage in **CLOSE** direction.
- Observe the LED reaction of the M-COM<sup>®</sup> Click **●**.
- LED blinks red (Factory settings).
- LED starts blinking red / green. The communication - to the multi-drive operation - is running.
- LED blinks green, for each participator once. The process is complete.
- Compare the numer of devices with the numer of identified participants.
- $\blacksquare$  Check the operation of the multi-drive system according the instructions for installation the drives.

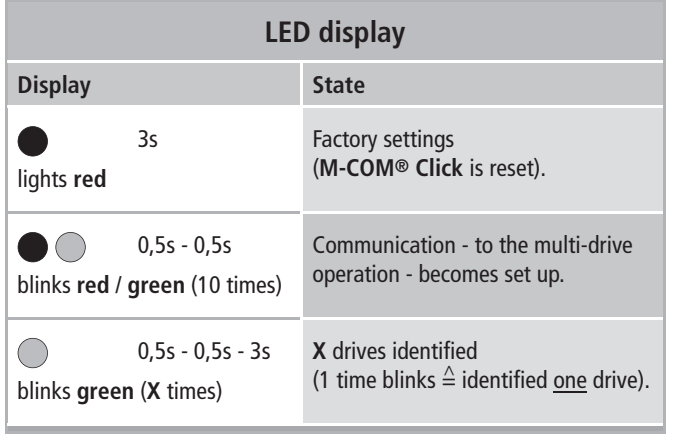

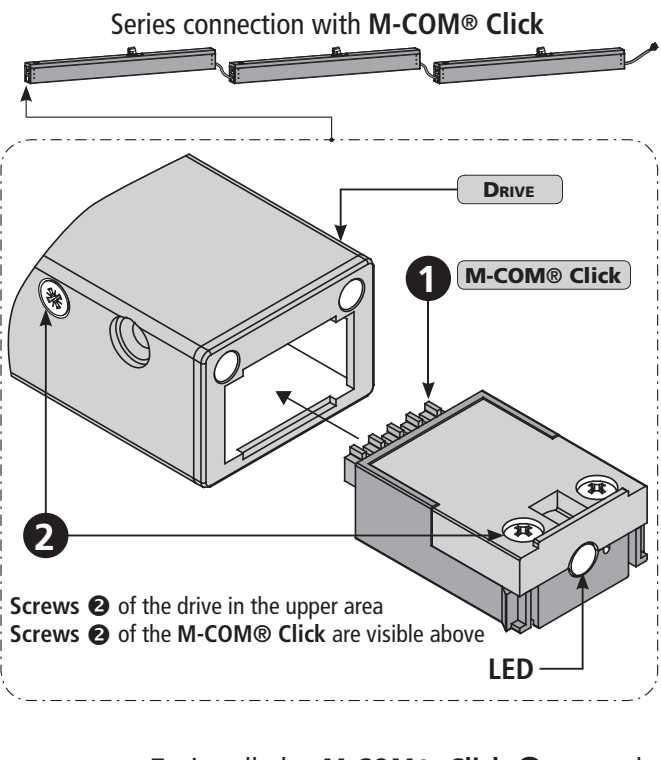

To install the M-COM<sup>®</sup> Click **·** correctly, note the screws  $\bullet$  of the drive and of the **M-COM® Click** å.

Turn the M-COM<sup>®</sup> Click  $\bullet$  and the drive so, that the screws  $\bullet$  are visible above.

#### INSTALLATION STEP 2: **TEST RUN, MALFUNCTION, TROUBLSHOOTING**

- Switch on the supply voltage in **CLOSE** direction.
- ¢ Observe the **LED** reaction of the **M-COM® Click**.

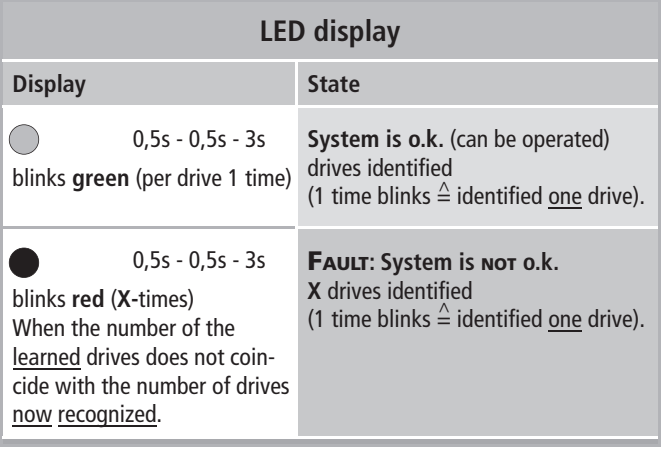

#### **TROUBLSHOOTING: LED blinks red.**

- $\blacksquare$  Check wiring and the system.
- Eliminate faults.

**NOTE**

■ Reset the M-COM<sup>®</sup> Click (see chapter "Reset and reinitialisation of **M-COM® Click**)".

#### **DEMOUNTING THE M-COM® CLICK**

#### **IN CASE EXCHANGING A FAULTY DRIVE**

In case of exchange a faulty drive, demout and reset the **M-COM® Click**.

- Switch off the supply voltage.
- $\blacksquare$  Disconnect the connection cable from the faulty drive.
- $\blacksquare$  Demount the faulty drive.
- Remove the M-COM<sup>®</sup> Click from the drive. Squeezing the **locking hooks** at the **M-COM® Click** å and pulled out the **M-COM® Click** å from the drive - using the tongs  $\bigcirc$ .

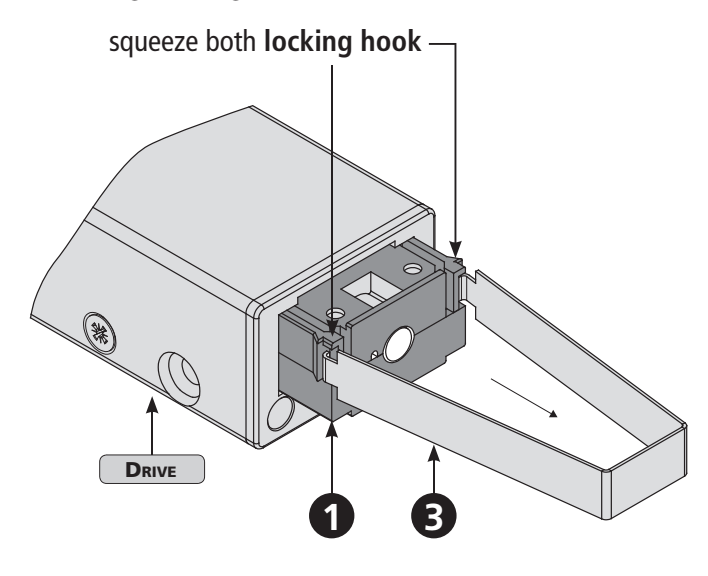

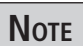

The tongs  $\bigcirc$  is included in the scope of delivery of **M-COM® Click**.

- $\blacksquare$  Mount the new / repaired drive and connect it.
- **M-COM®** Click in den Antrieb einstecken.
- Switch on the supply voltage in **CLOSE** direction.
- Reset the M-COM<sup>®</sup> Click (see chapter "Reset and reinitialisation of **M-COM® Click**)".
- $\blacksquare$  Disposing of faulty equipment according to the installation instructions of drives.

#### **RESET AND REINITIALISATION OF M-COM® Click**

- $\blacksquare$  To reset the system: press the pushbutton within the drilling  $\bigcirc$  for about 5 seconds - using a wire (max. Ø 1mm). The supply voltage is applied.
- The LED starts blinking **red** and lights after successful reset permanently **red**.
- $\blacksquare$  The factory setting is reached, the learning process will automatically restart.

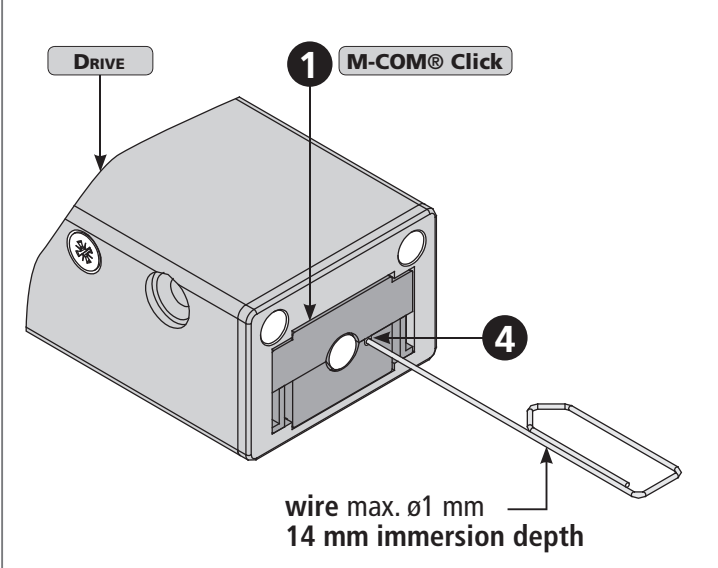

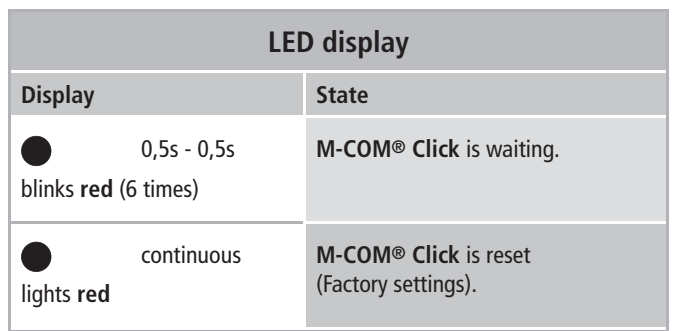

## aumüller-

#### **TROUBLSHOOTING:**

**Exchanging a faulty drive in the multi-drive system:**

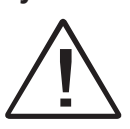

No adjustment is carried out in case of **exchange of drives with special programming** (e.g. stroke, speed)!

In case of repair please order an exchange drive with the same parameter assignment as that of the faulty drive.

- Switch off the supply voltage.
- $\blacksquare$  Disconnect the connection cable from the faulty drive.
- $\blacksquare$  Demount the faulty drive.
- $\blacksquare$  Mount the new / repaired drive and connect it.
- Switch on the supply voltage in **CLOSE** direction.
- Reset the M-COM<sup>®</sup> Click (see chapter "Reset and reinitialisation of **M-COM® Click**)".

#### **TROUBLSHOOTING:**

#### **M-COM® Click take off under voltage:**

If the **M-COM® Click** is removed under voltage and the drives move, then the drives stop immediately.

- Insert **M-COM<sup>®</sup> Click** again into the drive.
- $\blacksquare$  Put the system back into operation.

#### **www.aumueller-gmbh.de**

Gemeindewald 11 86672 Thierhaupten AUMÜLLER AUMATIC GMBH

Tel. +49 8271 8185-0 Fax +49 8271 8185-250 .<br>info@aumueller-gmbh.de Tel. +49 8271 8185-0

9000021701\_V0.1\_KW20/16